This document describes new features and issues pertinent to the AOS-W 3.4.5.0 release.

- "What's New in This Release" on page 1
- "Issues and Limitations Fixed in AOS-W 3.4.5.0" on page 2
- "Known Issues and Limitations in AOS-W 3.4.5.0" on page 3
- "Documents in This Release" on page 4
- "For More Information" on page 6

### What's New in This Release

AOS-W 3.4.5.0 is a maintenance release that introduces new enhancements. It addresses and provides solutions to a number of known issues. This section describes new enhancements and their capabilities.

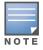

See the AOS-W 3.4.2 Software Upgrade Guide for instructions on how to upgrade your switch to this release.

### **Even VLAN Pool Assignments**

This feature allows for even distribution of VLAN pool assignments. Even VLAN Pool assignment maintains a dynamic latest usage level of the each VLAN ID in the pool. Therefore, as users age out, the number of available addresses increases. The previous implementation of VLAN Pool assigning uses a hash based mechanism, based on the station MAC address, to map stations to VLAN IDs. However, this can lead to multiple stations being mapped to a small number of VLAN IDs instead of utilizing all those that are available. This causes the IP addresses associated with those few VLANs to be assigned, preventing new stations from coming up.

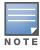

Even VLAN Pool Assignment is not allowed for VLAN pools configured directly under a virtual-ap. It should only be used under named VLANs.

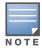

L2 Mobility does not work with the existing implementation of Even VLAN pool assignment.

The following CLI command allows you to set the VLAN assignment. The hash value is set by default and is used for all VLAN unless configured as even.

(config) #vlan-name <vlan-name> pool assignment {even | hash}

You can view the current VLAN assignment configuration by executing the show vlan mapping command.

## **Issues and Limitations Fixed in AOS-W 3.4.5.0**

This release contains all fixes up to and including those in AOS-W 3.4.5.0. The following issues and limitations have been fixed in the AOS-W 3.4.5.0 release:

#### Table 1 Fixed in AOS-W 3.4.5.0

| Bug ID          | Description                                                                                                    |  |
|-----------------|----------------------------------------------------------------------------------------------------|--|
| 40032           | An AP-105 with its country code set to JP3 will experience improved connectivity on DFS channels, as the AP no longer frequently detects spurious radar on channels 52, 56, 60, and 64.                  |  |
| 40822           | The Internet Explorer 6 browser no longer fails to respond when you try to delete a user through a guest-provisioning account.                                                                           |  |
| 44309           | APs are no longer susceptible to DoS attacks that are initiated by injecting malformed 802.11 authorization or association requests with an invalid station MAC address.                                 |  |
| 44942           | Instead of displaying single bit ECC error in the error log, these errors are counted and displayed as a counter in show memory debug.                                                                   |  |
| 49267           | Improvements to the internal httpd process on the switch allow Captive Portal users to log in without errors during periods of peak Captive Portal utilization.                                          |  |
| 51965,<br>52714 | Wireless clients now correctly receive IPv6 addresses.                                                                                                    |  |
| 53189           | Improvements to the syslog process allow you to change user roles through the Extended Services Interface (ESI).                                                                                         |  |
| 53192           | AP-120 series APs support the Kenya regulatory domain.                                                                                                    |  |
| 53953           | Aggregated Medium Access Control Service Data Units (AMSDU) packets are no longer dropped by default. This change resolves an issue that prevented some Apple MAC OS X devices from passing TCP traffic. |  |
| 54199           | APs running AOS-W 3.4.5.0 and later support the <b>JP</b> and <b>JP2</b> Japan country codes.                                                                                                    |  |
| 54981,<br>54220 | Named VLAN pool configuration information is no longer lost when upgrading to AOS-W 6.1.x.                                                                                                    |  |
| 55536           | Support for the new Aruba Organizational Unique Identifier (OUI) 6c:f3:7f in Aruba product MAC addresses.                                                                                                |  |

# Known Issues and Limitations in AOS-W 3.4.5.0

The following are known issues and limitations for this release of AOS-W. Applicable bug IDs or workarounds are included:

| Table 2 | Known | Issues and | Limitations |
|---------|-------|------------|-------------|
|---------|-------|------------|-------------|

| Bug ID          | Description                                                                                                    |  |  |
|-----------------|----------------------------------------------------------------------------------------------------|--|--|
| 44208,<br>40777 | <ul> <li>An AP may refuse call admission even if the configured Call Admission Capacity (CAC) limit has not been reached. For example, if the call count CAC limit is set to n, only n-1 calls may be allowed on that AP.</li> <li>Workaround:</li> <li>Upgrade to AOS-W 6.0.</li> <li>There are two procedures to work around this issue in AOS-W 3.4.5.0:</li> <li>For call count based CAC: Set the call capacity to (n + 1) to ensure that n calls are allowed.</li> <li>For bandwidth based CAC: Set the bandwidth capacity to the capacity required by (n+1) calls to ensure that n calls are allowed.</li> </ul> |  |  |
| 40858           | Client devices are not evenly distributed across the bands when a group of clients attempts to associate simultaneously. The clients will associate on the band that is better in terms of load. However, if a client has an affinity for a particular band, they will be allowed to associate on that band.<br><b>Workaround:</b><br>None.                                                                                                    |  |  |
| 38398           | Only one Virtual AP per AP group can support the band steering feature. Enabling band steering on multiple Virtual APs may not give expected results for clients connecting to all Virtual APs. <b>Workaround:</b><br>Upgrade to AOS-W 5.0.3.3 or later. To avoid this issue in AOS-W 3.4.5.0, do not enable band steering on multiple Virtual APs in a single AP group.                                                                                                    |  |  |
| 39768           | Kerberos authentication settings can only be configured through the command-line interface, not the WebUI.<br>Workaround:<br>You must use the CLI to configure Kerberos.                                                                                                    |  |  |
| 39620           | Users can delete the <b>default</b> user role even if it is referenced being by a stateful Kerberos authentication profile. This can lead to misconfiguration.<br><b>Workaround:</b><br>Upgrade to AOS-W 6.0 or later. To avoid this issue in AOS-W 3.4.5.0, ensure that the role being deleted is not being referenced by an authentication profile before deleting it.                                                                                                    |  |  |
|                 | Stateful Kerberos authentication currently does not work with NAT or PAT.<br><b>Workaround:</b><br>Do not use Stateful Kerberos with NAT or PAT.                                                                                                    |  |  |
| 39072           | If you enable token-caching and use a RADIUS server for authentication, the output of the CLI command show user-table verbose may incorrectly label the server as "Internal" instead of "RADIUS." This is a display issue only and will not alter your server configuration.<br><b>Workaround:</b><br>None.                                                                                                    |  |  |
| 36507           | If an OAW-AP105 deployed as a Remote AP in bridge or split-tunnel mode and subjected to a very large amount of UDP traffic, the AP kernel may stop responding. Although this issue may be a concern for laboratory throughput testing, it is extremely unlikely to happen in any real network usage scenario.<br><b>Workaround:</b><br>None.                                                                                                    |  |  |

#### Table 2 Known Issues and Limitations (Continued)

| Bug ID          | Description                                                                                                    |
|-----------------|----------------------------------------------------------------------------------------------------|
| 35305           | For a VoIP Application-level gateway (ALG) to work properly, do not use the <b>disable scanning</b> option in the VoIP ACLs. If scanning is disabled, RTP ports are not dynamically opened in the firewall for VoIP clients.<br><b>Workaround:</b><br>Upgrade to AOS-W 6.0 or later. To avoid this issue in AOS-W 3.4.5.0, do not select <b>disable scanning</b> in VOIP ACLs. Additionally, if you choose to disable ARM scanning during an active call, enable <b>voip aware-scan</b> under the ARM profile. |
| 34830           | PolyCom SpectraLink telephones connected to mesh points may reassociate to their mesh point<br>when a call is initiated from that phone. This behavior is caused by the SpectraLink handsets, not<br>AOS-W.<br><b>Workaround</b> :<br>None.                                                                                                    |
| 34829           | When an AP-60 with an external antenna is provisioned as a mesh node using the AP Wizard in the WebUI, an <i>configuration failed</i> error message may appear in the AP's status column even if the AP has been successfully provisioned.<br><b>Workaround:</b><br>None.                                                                                                    |
| 34408           | If the internal AP in an OmniAccess 4306GW switch is in Air Monitor mode, changing the RF band<br>of the internal AP may cause the AP to stop responding.<br><b>Workaround:</b><br>There is no need to change the RF band when the internal AP is in AM mode since the software<br>scans both bands.                                                                                                    |
| 33898           | Some Windows and Mac clients may prompt for a password to access a disk attached to a 4306<br>Series switch, even though the switch does not support a password for NAS access.<br><b>Workaround:</b><br>Ignore the prompt. You can access the NAS disk after closing the password prompt or by entering<br>a random password.                                                                                                    |
| 32066           | <ul> <li>When you change the country code of a running AP in its regulatory domain profile, you must reboot the AP.</li> <li>Workaround:</li> <li>Reboot the AP after changing its country code in regulatory domain profile. Other parameters in the regulatory domain profile can be changed without the need for a reboot.</li> </ul>                                                                                                    |
| 28983,<br>31509 | <ul> <li>AP-70 and AP-60 series operating on channels 52, 56, 60, and 64 with the JP3 country code often detect spurious radar while other AP models placed in same vicinity, do not.</li> <li>Workaround:</li> <li>To avoid this issue when using the country code JP3, use non-DFS channels or replace AP-70 and AP-60 series with newer AP models, such as the OAW-AP125, OAW-AP105, AP-90 Series.</li> </ul>                                                                                               |
| 20194           | In a Static WEP configuration, key slot 1 can only be used in tunnel mode.<br><b>Workaround:</b><br>Avoid using Static WEP. If Static WEP is used with split or bridge mode Virtual APs (VAP), use key<br>slots 2-4 on the switch.                                                                                                    |

## **Documents in This Release**

New revisions of the following documents are available with this release:

- AOS-W 3.3.2 User Guide
- AOS-W 3.3.2 Command Line Interface Reference Guide
- AOS-W 3.3.2 Quick Start Guide
- AOS-W 3.3.2 MIB Reference Guide
- AOS-W 3.3.2 Software Upgrade Guide

The documentation library is updated continuously. You can download the latest version of any of these documents from:

https://service.esd.alcatel-lucent.com

## **For More Information**

To contact Alcatel-Lucent, refer to the information below:

| Web Site Support  |                                          |  |  |  |
|-------------------|------------------------------------------|--|--|--|
| Main Site         | http://www.alcatel-lucent.com/enterprise |  |  |  |
| Support Site      | https://service.esd.alcatel-lucent.com   |  |  |  |
| Support Email     | support@ind.alcatel.com                  |  |  |  |
| Telephone Numbers |                                          |  |  |  |
| North America     | 1-800-995-2696                           |  |  |  |
| Latin America     | 1-877-919-9526                           |  |  |  |
| Europe            | +33 (0) 38 855 6929                      |  |  |  |
| Asia Pacific      | +65 6240 8484                            |  |  |  |

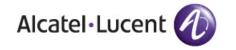

www.alcatel-lucent.com

26801 West Agoura Road Calabasas, CA 91301

Copyright © 2011 Alcatel-Lucent. All rights reserved.